# Tracking Volunteer Skills & Notes – Volunteer Management

In some cases your volunteer numbers may be so large that you need helping keeping track of volunteer skills and notes. Some of your volunteers may be qualified in setting up the mobile dental van, or the vision lab, or the patient registration process. These skills and qualification may be recorded in the VoRIS database. When putting together your team for a new clinic there are reports that can help you make sure skills you need are in place.

This skills and notes functionality also introduces information and reports which can only be seen by a few of your administrators. This allows more sensitive information to be recorded to help manage volunteers.

#### Possible uses

- Record who can operate a fork lift to help with move in/out.
- Keep a record of who has been trained to setup the dental sterilization operation.
- Which volunteers have expressed an interest in leadership roles?
- Have some volunteers been a problem in some situations? Maybe they can't stand for long periods or have problems with chairs? Or maybe you don't want to use them as a volunteer again?
- Have some volunteers helped with language translations for your printed material?
- If you have more formal training processes you may want to track those who have completed steps in these processes.
- Which volunteers are trained in the patient checkout and data processes?

# HR Admin permission for administrators

VoRIS administrators may now be assigned the "HR Admin" privilege. Only admins with this privilege may assign it to others.

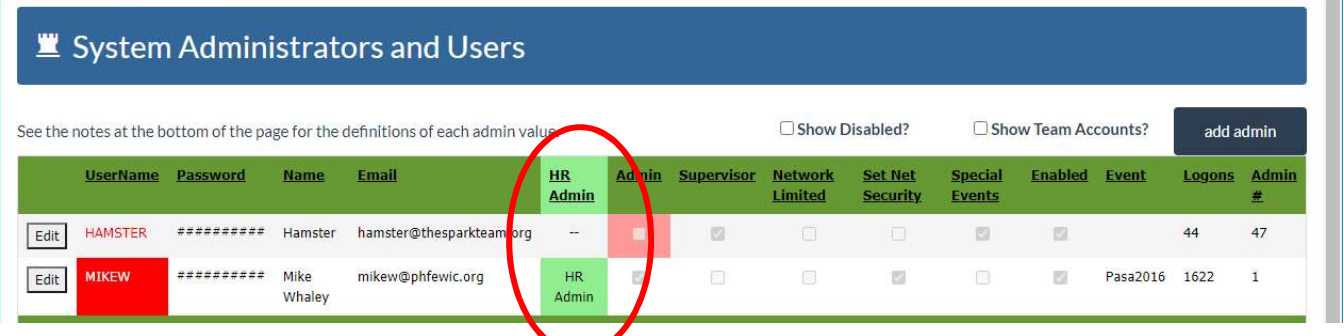

This privilege allows the user to see the exports and reports marked for HR only, allows them to setup skills and notes, and assign skills and notes to volunteers. These processes are invisible to admins that do not have this permission.

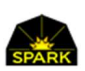

### Creating the Skills and Note types to be later assigned to volunteers

You may create any number of skills and notes in the system. These are generalized skills and may be used to track just about anything. Below is an example of skills and notes you are able to setup in your system.

To see and update the list of skills / notes use menu: Admin Functions  $\rightarrow$  Volunteer Skills/Notes

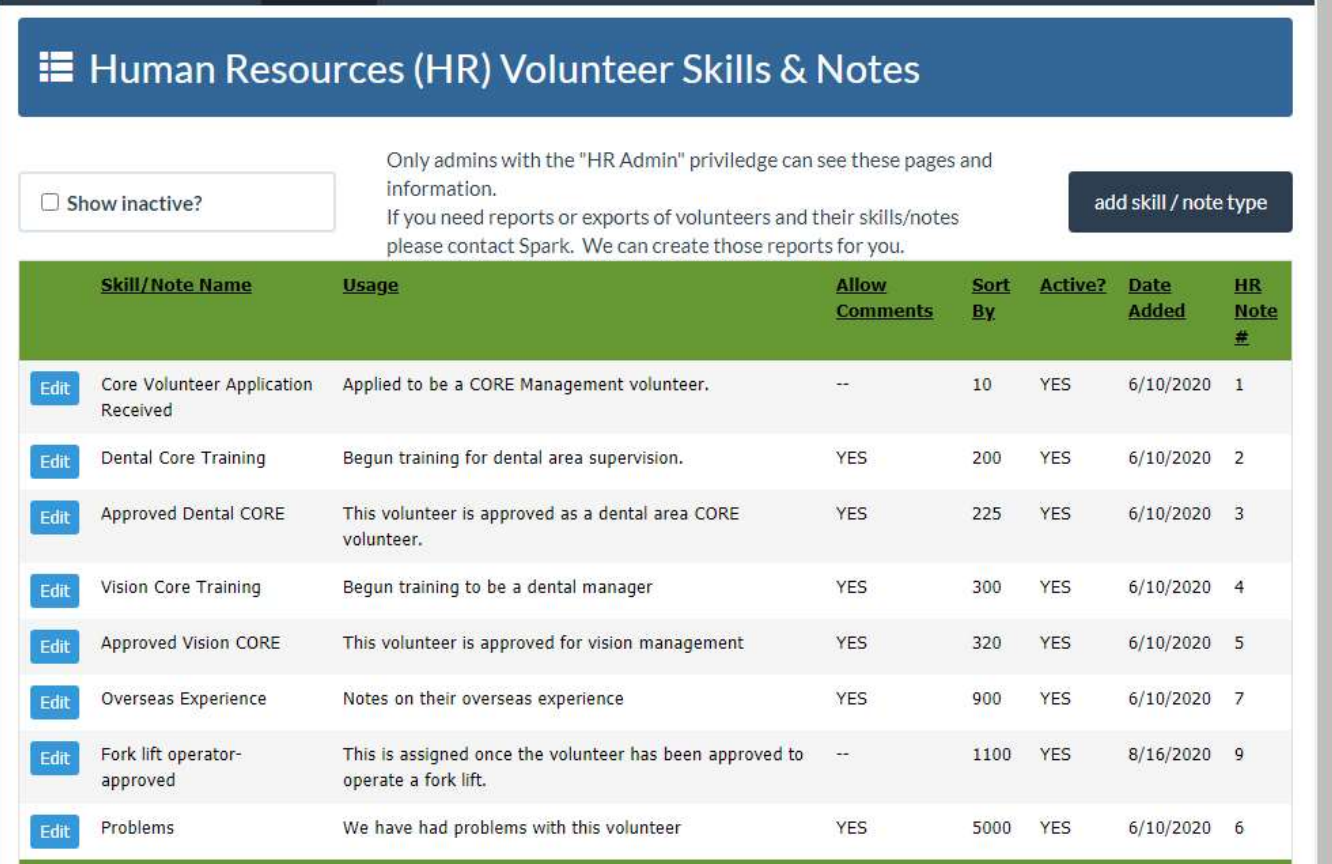

This page can only be viewed by administrators with the HR Admin permission in VoRIS.

Skills may not be deleted but you may mark them inactive to remove them from most reports.

The next page describes the fields used with skills and notes.

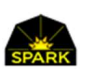

When you click [edit] on a skill/note the page below is displayed. You may enter the name of the skill/note, a brief explanation of what it represents, check the box if you want to be able to record details by volunteer, and enter the sort order for the skills. For many skills the sort order may not matter.

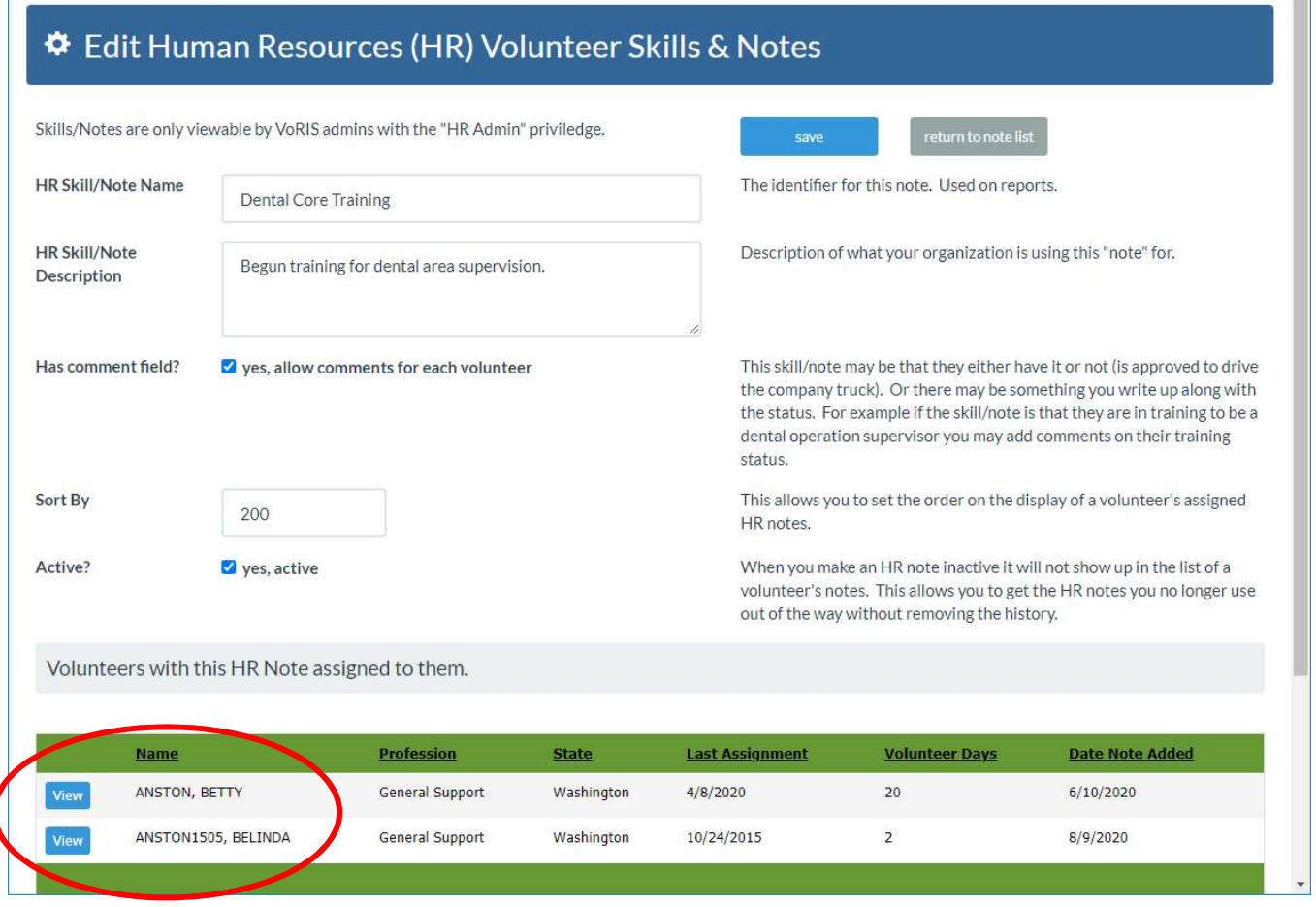

Has comment field? A skill or note may allow you to record information about that skill. The current status of their training or licensing information or details about problems with the volunteer.

Sort By When the skills assigned to a volunteer are listed they are listed in the order of the "Sort By". For many skills this may not matter.

Note that the volunteers with the skills assigned are also listed at the bottom of the page.

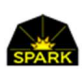

m.

# Assigning Skills / Notes to volunteers

In the Admin page for each volunteer, which the volunteer cannot see, there is a new section of the page as shown below. While all VoRIS users with the administrator privilege can see this page, this section of the page is hidden unless the administrator has the "HR Admin" permission.

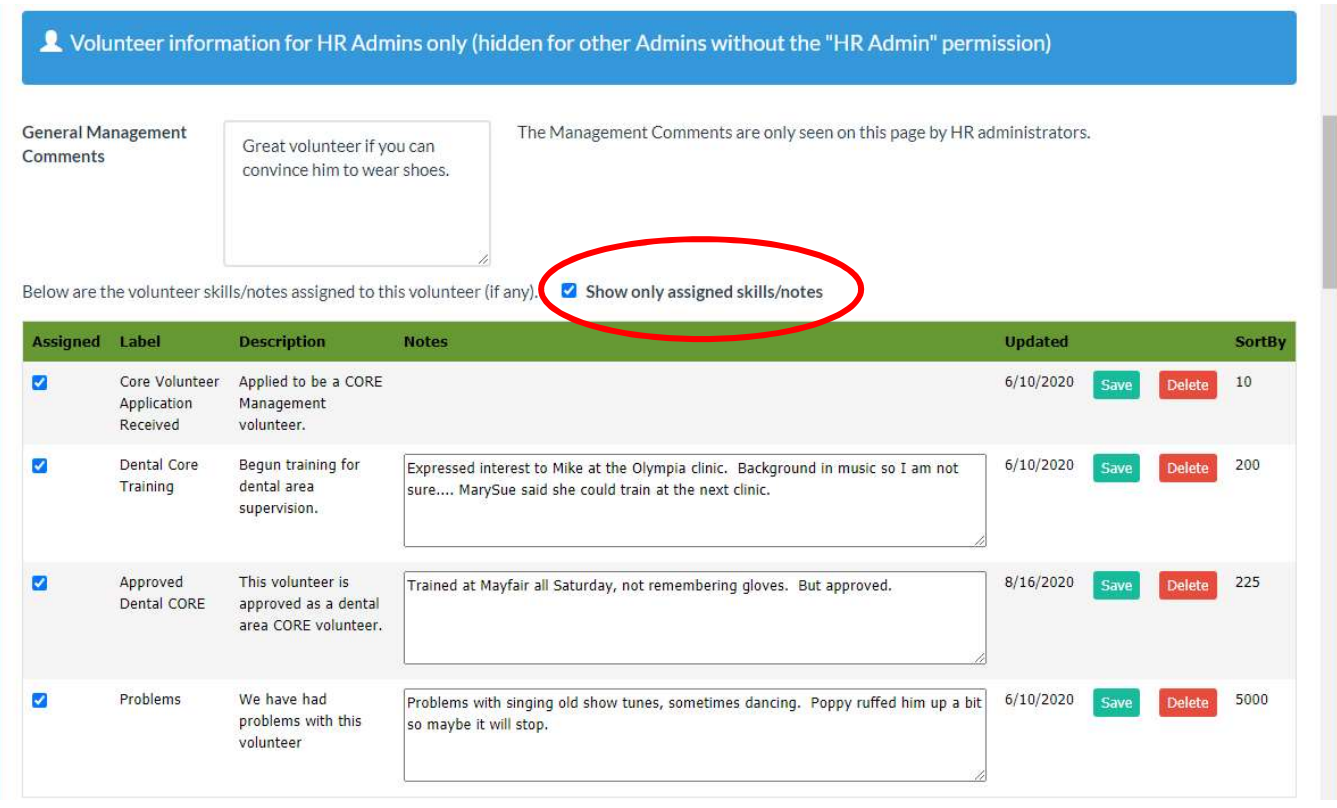

To assign a new skill uncheck the "show only assigned skills" checkbox. This will show the list of available skills.

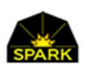

# Reporting on Skills and Notes

Open the Exports and Reports menu: Reports  $\rightarrow$  Export Data / Report

You may notice that some of the reports are highlighted with "HR Admin Only". If a report is identified this way then only administrators with the HR Admin privilege may use this report. The report does not even show in the list unless the user has this privilege.

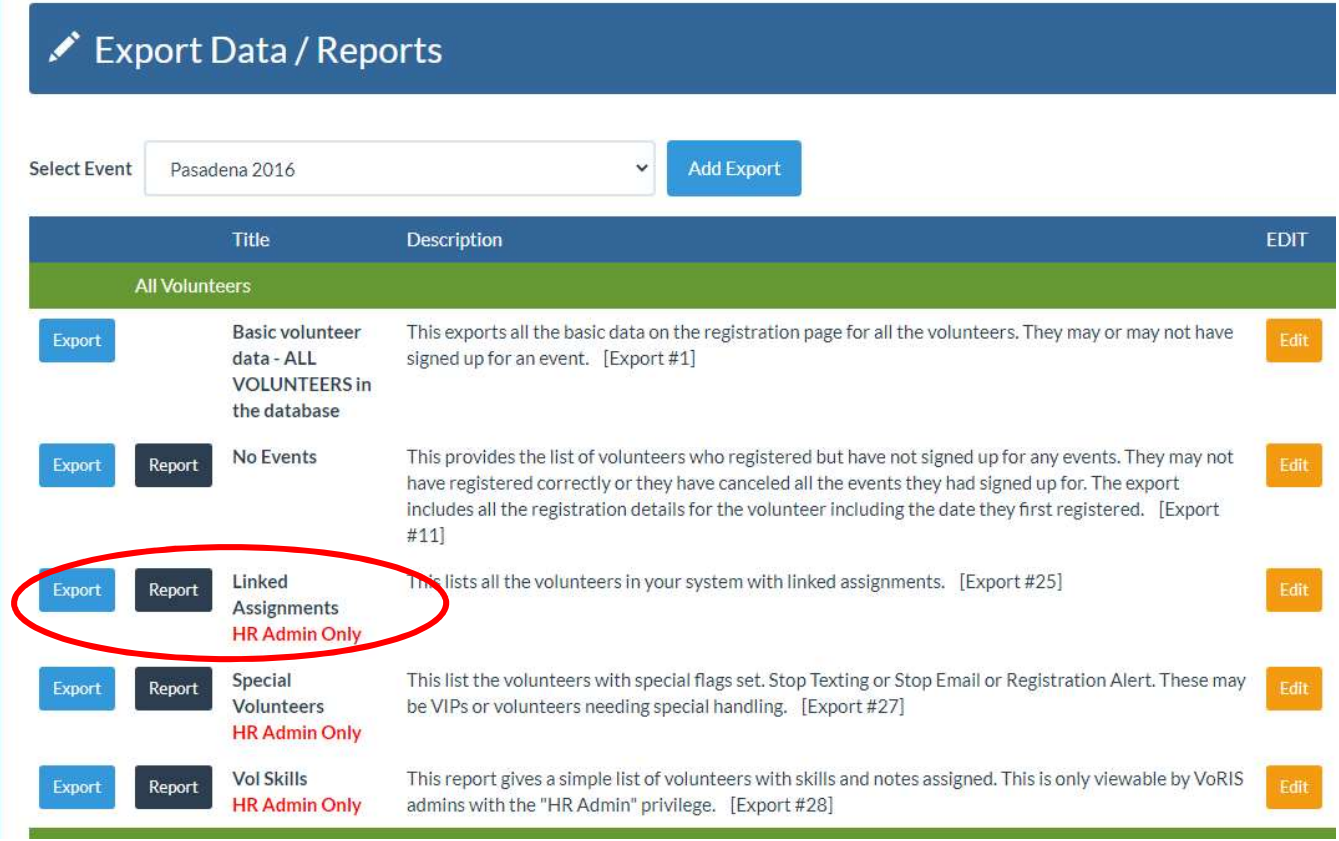

You may assign this restriction on any report (or most of the reports). The report does not need to be using the skills or notes information to get this restriction assigned. Any report may be hidden.

See the next page for instructions on how to set a report for "HR Admins only".

If you require any new reports to help you manage volunteers with skills and notes please email us.

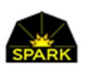

# Setting a report to HR Admin access only

There is a yellow [Edit] button to the right of each report.

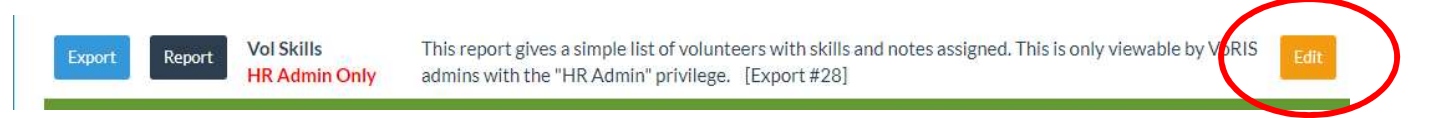

You will see the following page. Just check the "HR Admin Only" checkbox to limit access to the report for the HR Admins only.

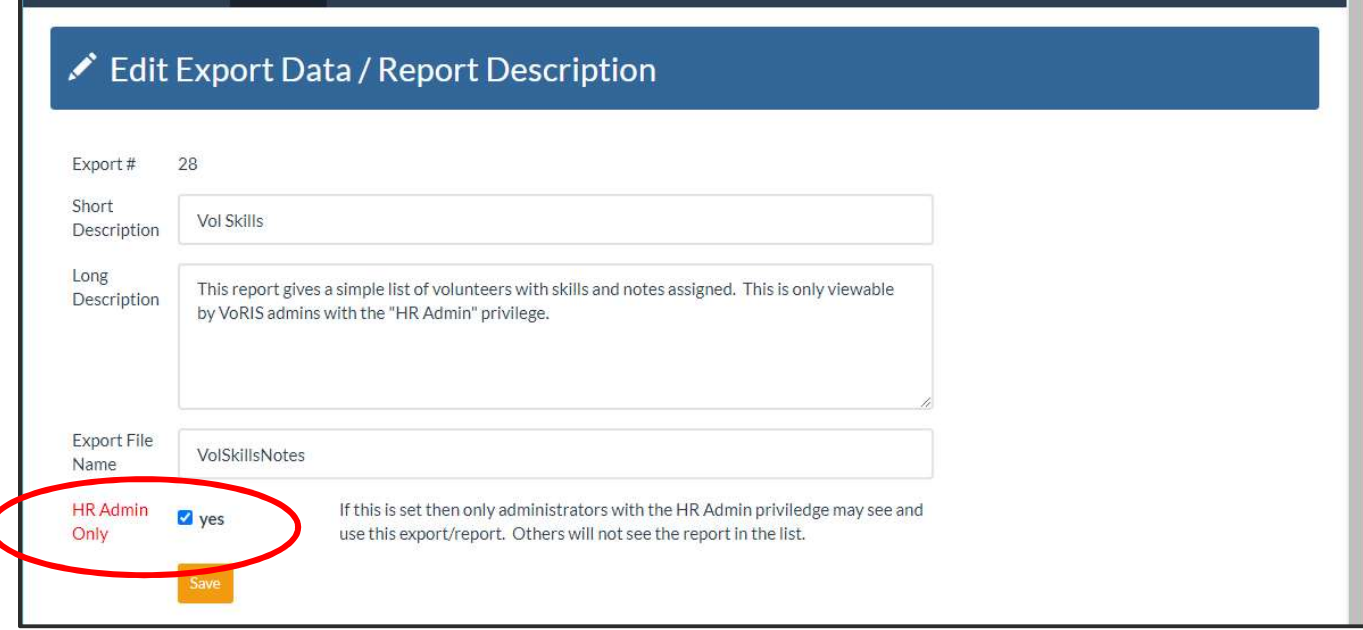

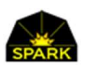

#### Restricting a report to "HR Admins Only"

If you click the yellow [Edit] button to the right of a report you will see the dialog shown below.

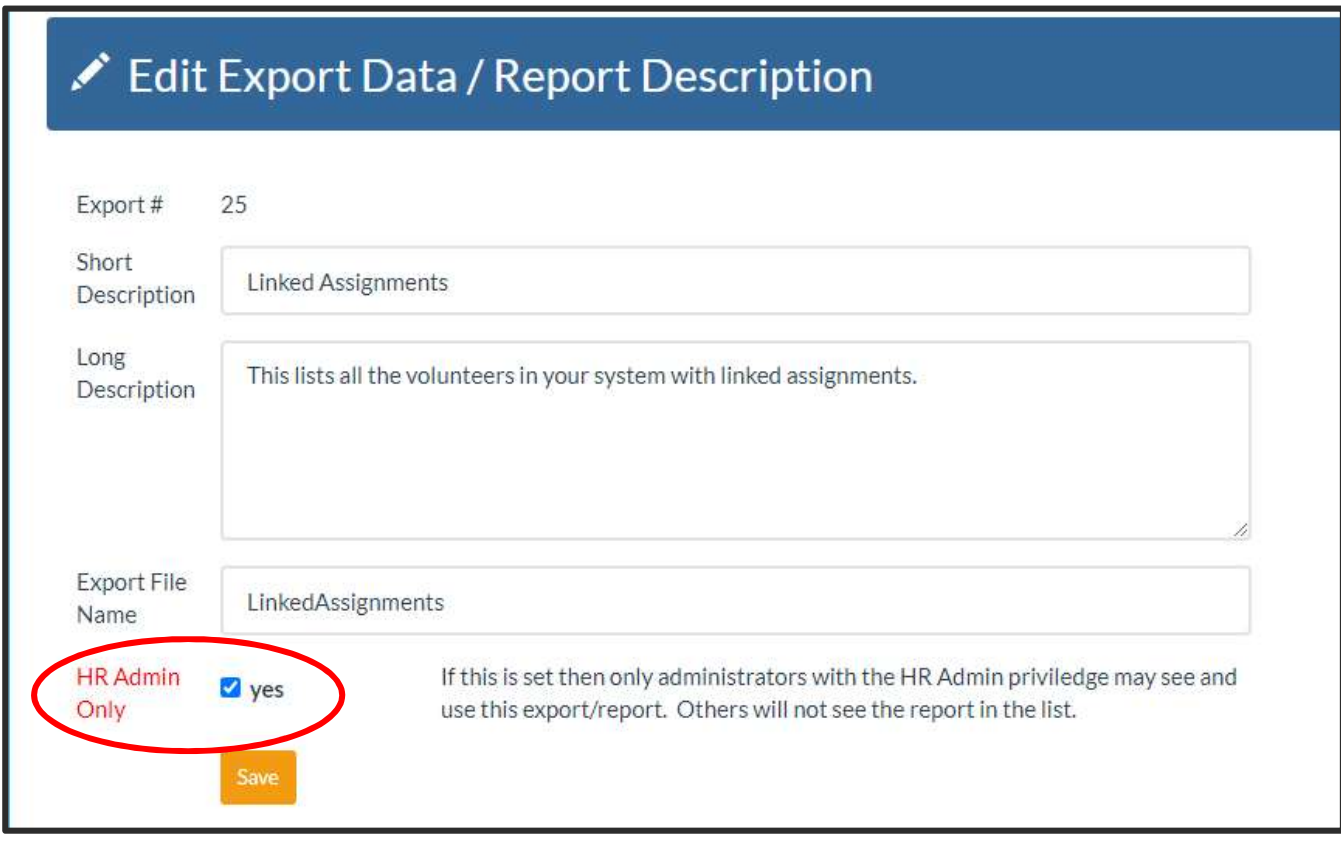

You may restrict any report in the

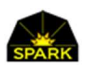